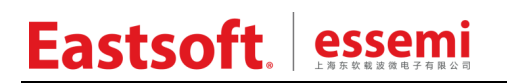

文档编号: AN2039

上海东软载波微电子有限公司

用户手册

# **ES–USB-Lab**

修订历史

| 版本   | 修订日期      | 修改概要                                                 |
|------|-----------|------------------------------------------------------|
| V1.0 | 2021-12-8 | 初版                                                   |
| V1.1 | 2023-2-12 | 1. 新增"读数据命令";<br>2. 新增"HID-BOOT"里关于 Hex 和 Bin 更新的描述; |
| V1.2 | 2023-4-12 | 1. 新增 "GO 命令";                                       |
|      |           |                                                      |

地 址:上海市徐汇区古美路 1515 号凤凰园 12 号楼 3 层

- E-mail: support@essemi.com
- 电 话:+86-21-60910333
- 传 真:+86-21-60914991
- 网 址: [http://www.essemi.com/](http://www.ichaier.com/)

版权所有©

上海东软载波微电子有限公司

本资料内容为上海东软载波微电子有限公司在现有数据资料基础上慎重且力求准确无误编制而成, 本资料中所记载的实例以正确的使用方法和标准操作为前提,使用方在应用该等实例时请充分考虑 外部诸条件,上海东软载波微电子有限公司不担保或确认该等实例在使用方的适用性、适当性或完 整性,上海东软载波微电子有限公司亦不对使用方因使用本资料所有内容而可能或已经带来的风险 或后果承担任何法律责任。基于使本资料的内容更加完善等原因,上海东软载波微电子有限公司保 留未经预告的修改权。使用方如需获得最新的产品信息,请随时用上述联系方式与上海东软载波微 电子有限公司联系。

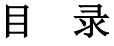

#### 内容目录

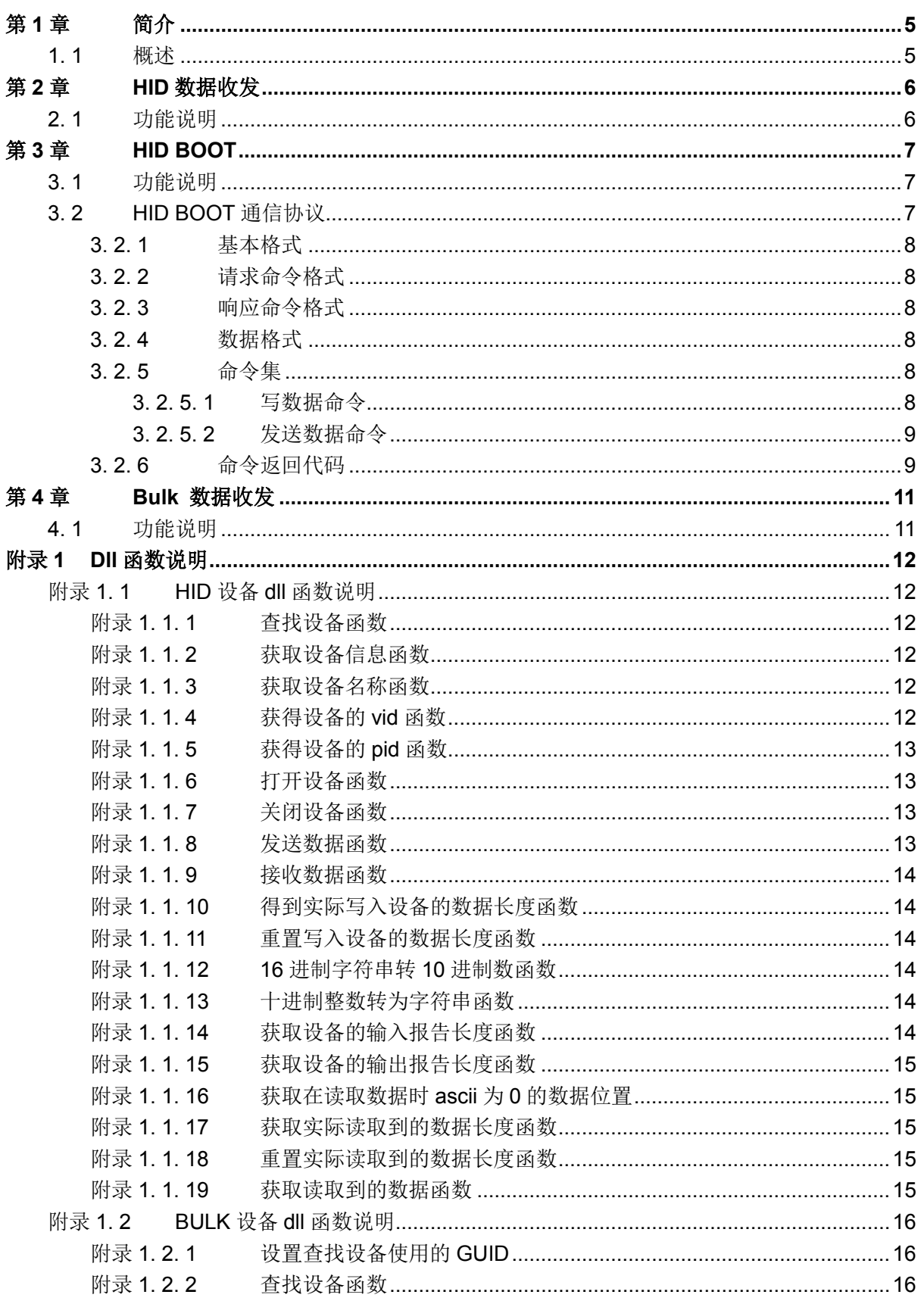

 $3/20$ 

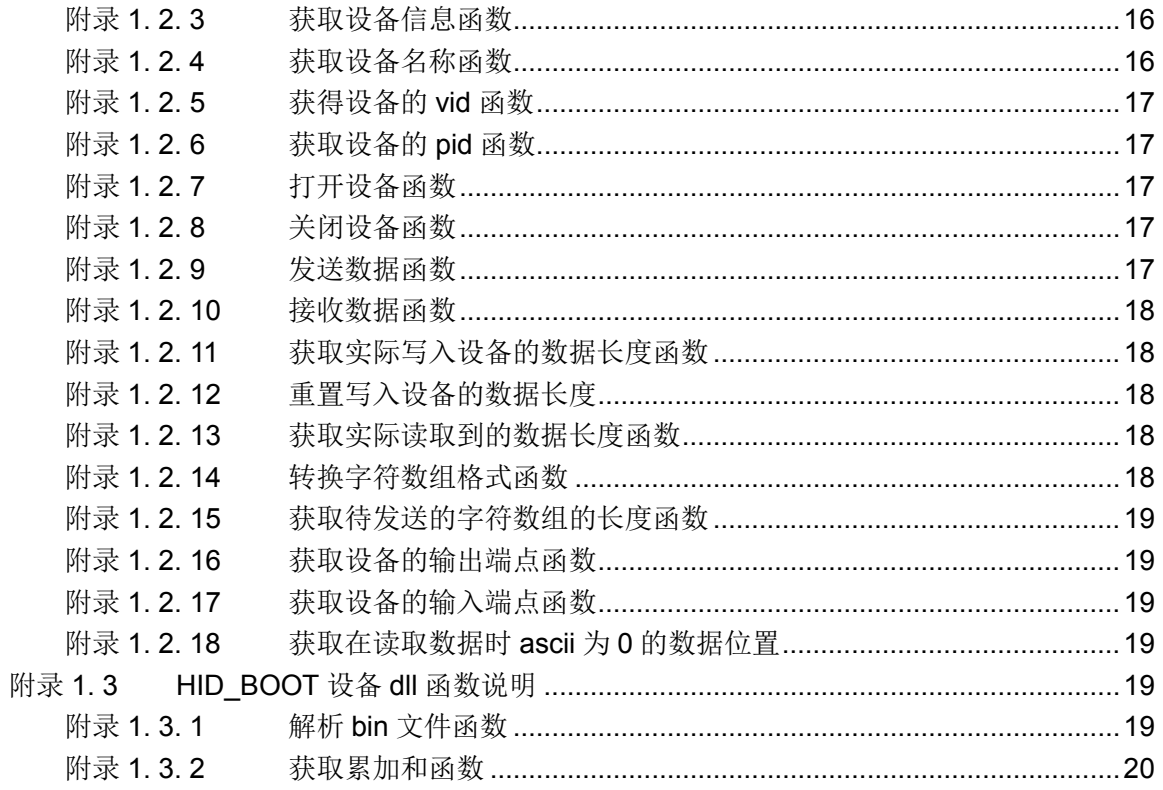

# 第**1**章 简介

# <span id="page-4-1"></span><span id="page-4-0"></span>**1. 1** 概述

ES-USB-Lab 上位机软件提供了用户自定义 HID 和 Bulk 设备的实验演示环境。分别支持 HID 数据收发、HID Bootloader、Bulk 数据收发。ES-USB-Lab 除了可视化的 PC 端软件界 面,还提供了一套 DLL 动态链接库,用户可用来开发自己专属的 USB 设备上位机软件(见 附录)。

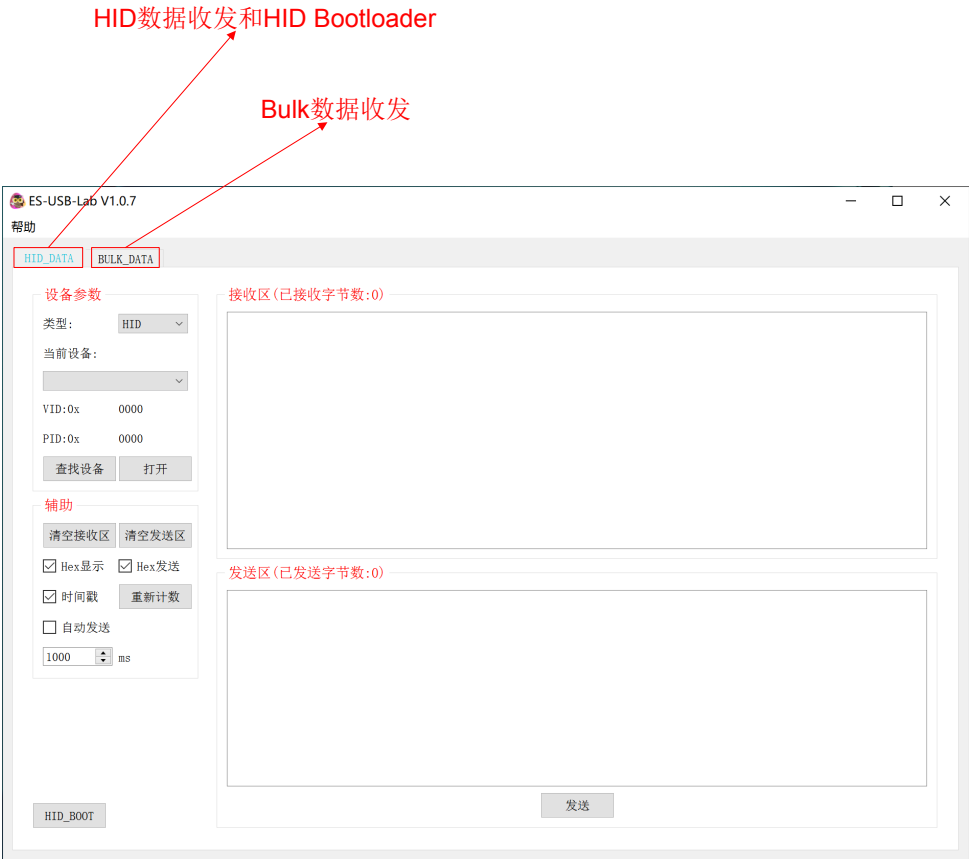

图 1-1 ES-USB-Lab 软件界面

# 第**2**章 **HID**数据收发

# <span id="page-5-1"></span><span id="page-5-0"></span>**2. 1** 功能说明

选择【HID\_DATA】页面, 即可使用 HID 数据收发功能。发送数据和接收数据均按照端 点描述符的包大小进行收发,数据长度如果不足包大小将补零,数据长度如果超过包大小将 进行分帧发送和接收,分帧发送的时间间隔由界面设置。

| ES-USB-Lab V1.0.7<br>帮助                                |                                                                                                    | п | $\times$ |
|--------------------------------------------------------|----------------------------------------------------------------------------------------------------|---|----------|
| <b>HID DATA</b><br><b>BULK DATA</b>                    |                                                                                                    |   |          |
| 设备参数<br>类型:<br>HID<br>$\checkmark$                     | 接收区(已接收字节数:384)<br>[Thu Dec 9 14:28:25 2021]:01 02 03 04 05 06 07 08 09 04 08 00 00 05 0F 10 11 12 13 14 15 16 17 18 19 14 15 10                                                                                                    |   |          |
| 当前设备:                                                  | 1D 1E 1F 20 21 22 23 24 25 26 27 28 29 2A 2B 2C 2D 2E 2F 30 31 32 33 34 35 36 37 38 39 3A 3B 3C 3D 3E 3F 40<br>Thu Dec 9 14:28:25 2021 :41 42 43 44 45 46 47 48 49 4A 4B 4C 4D 4E 4F 50 51 52 53 54 55 56 57 58 59 5A 5B 5C<br>5D 5E 5F 60 61 62 63 64 65 66 67 68 69 6A 6B 6C 6D 6E 6F 70 01 02 03 04 05 06 07 08 09 0A 0B 0C 0D 0E 0F 10                                                                                                    |   |          |
| $(2)$ $\vee$<br>ES32-HID<br>VID:0x<br>30 <sub>cc</sub> | Thu Dec 9 14:28:25 2021 :11 12 13 14 15 16 17 18 19 1A 1B 1C 1D 1E 1F 20 21 22 23 24 25 26 27 28 29 2A 2B 2C<br>2D 2E 2F 30 31 32 33 34 35 36 37 38 39 3A 3B 3C 3D 3E 3F 40 41 42 43 44 45 46 47 48 49 4A 4B 4C 4D 4E 4F 50<br>Thu Dec 9 14:28:25 2021 1:51 52 53 54 55 56 57 58 59 54 55 56 56 57 58 59 64 65 66 67 68 69 64 65 66 67 68 69 64 65                                                                                                    |   |          |
| PTD:0x<br>ae01                                         | 6D 6E 6F 70 01 02 03 04 05 06 07 08 09 0A 0B 0C 0D 0E 0F 10 11 12 13 14 15 16 17 18 19 1A 1B 1C 1D 1E 1F 20<br>Thu Dec 9 14:28:25 2021 :21 22 23 24 25 26 27 28 29 2A 2B 2C 2D 2E 2F 30 31 32 33 34 35 36 37 38 39 3A 3B 3C<br>3D 3E 3F 40 41 42 43 44 45 46 47 48 49 4A 4B 4C 4D 4E 4F 50 51 52 53 54 55 56 57 58 59 5A 5B 5C 5D 5E 5F 60                                                                                                    |   |          |
| 1) 查找设备<br>$H\#(3)$<br>辅助                              | Thu Dec 9 14:28:25 2021 1:61 62 63 64 65 66 67 68 69 6A 6B 6C 6D 6E 6F 70 00 00 00 00 00 00 00 00 00 00 00 00                                                                                                    |   |          |
| 清空发送区<br>清空接收区                                         |                                                                                                    |   |          |
| ▽ Hex显示<br>□ Hex发送                                     | 发送区(已发送字节数:384)                                                                                                    |   |          |
| □ 时间戳<br>重新计数<br>□ 自动发送<br>$\div$ ms<br>1              | 01 02 03 04 05 06 07 08 09 04 0B 0C 0D 0E 0F 10 11 12 13 14 15 16 17 18 19 14 1B 1C 1D 1E 1F 20 21 22 23 24 25<br>26 27 28 29 24 2B 2C 2D 2E 2F 30 31 32 33 34 35 36 37 38 39 34 3B 3C 3D 3E 3F 40 41 42 43 44 45 46 47 48 49 4A<br>4B 4C 4D 4E 4F 50 51 52 53 54 55 56 57 58 59 5A 5B 5C 5D 5E 5F 60 61 62 63 64 65 66 67 68 69 6A 6B 6C 6D 6E 6F<br>70 01 02 03 04 05 06 07 08 09 0A 0B 0C 0D 0E 0F 10 11 12 13 14 15 16 17 18 19 1A 1B 1C 1D 1E 1F 20 21 22 23 24<br>25 26 27 28 29 2A 2B 2C 2D 2E 2F 30 31 32 33 34 35 36 37 38 39 3A 3B 3C 3D 3E 3F 40 41 42 43 44 45 46 47 48 49<br>4A 4B 4C 4D 4E 4F 50 51 52 53 54 55 56 57 58 59 5A 5B 5C 5D 5E 5F 60 61 62 63 64 65 66 67 68 69 6A 6B 6C 6D 6E<br>6F 70 01 02 03 04 05 06 07 08 09 0A 0B 0C 0D 0E 0F 10 11 12 13 14 15 16 17 18 19 1A 1B 1C 1D 1E 1F 20 21 22 23 |   |          |
|                                                        | 24 25 26 27 28 29 2A 2B 2C 2D 2E 2F 30 31 32 33 34 35 36 37 38 39 3A 3B 3C 3D 3E 3F 40 41 42 43 44 45 46 47 48<br>49 4A 4B 4C 4D 4E 4F 50 51 52 53 54 55 56 57 58 59 5A 5B 5C 5D 5E 5F 60 61 62 63 64 65 66 67 68 69 6A 6B 6C 6D<br>6E 6F 70                                                                                                    |   |          |
| HID BOOT                                               | 发送                                                                                                    |   |          |

图 2-1 HID\_DATA 软件界面

- 参数配置: 首先点击【查找设备】, 软件会识别当前电脑已经枚举成功的所有 HID 设备; 然后在【当前设备】下选择当前需要使用的设备(这里显示的是接口字符串描述符);最 后点击【打开】即可进行数据收发。
- 数据收发:发送数据和接收数据均按照端点描述符的包大小进行收发,数据长度如果不足 包大小将补零,数据长度如果超过包大小将进行分帧发送和接收,分帧发送的时间间隔由 界面上的【ms】值设置。
- 辅助功能:支持【清空接收区】将接收区窗口清空;支持【清空发送区】将发送区窗口清 空;支持【Hex 显示】切换接收区的 HEX 码显示和 ASCII 码显示;支持【Hex 发送】切 换发送区的 HEX 码发送和 ASCII 码格式发送;支持【时间戳】控制是否显示每一帧数据 的接收时间;支持【重新计数】清零接收区和发送区的收发字节数统计;支持【自动发送】 可以无限循环发送数据,发送数据的时间间隔由用户自行填入【ms】值,同时【ms】值 还控制分帧发送的时间间隔。

# 第**3**章 **HID BOOT**

# <span id="page-6-1"></span><span id="page-6-0"></span>**3. 1** 功能说明

对 HID 设备完成【设备参数】配置后,点击【HID\_BOOT】按钮即可进入 HID BOOT 功 能界面

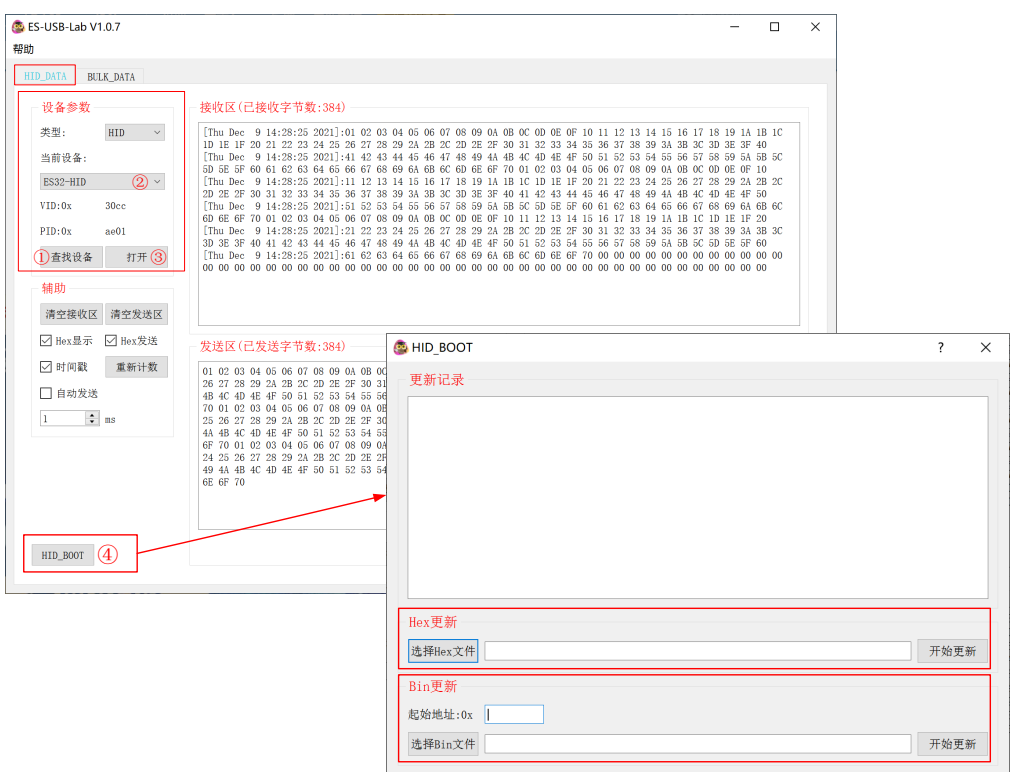

图 3-1 HID\_BOOT 软件界面

- ◆ Hex 更新: 【选择 Hex 文件】后点击【开始更新】, 则开始发送 Hex 文件。
- Bin 更新: 指定 Bin 文件的【起始地址】(必须为 0x400 整数倍), 【选择 Bin 文件】后 点击【开始更新】, 则开始发送 Bin 文件。
- ◆ Hex 和 Bin 更新时, 通过"W"命令向 MCU 写入数据, 通过"R"从 MCU 读出数据进行校 验, "W"命令和"R"命令的参数地址和长度均必须为 1024 的整数倍。

# <span id="page-6-2"></span>**3. 2 HID BOOT**通信协议

HID BOOT 下发 Hex 或 Bin 文件遵守如下图所示的主从协议, MCU 为 USB 设备, MCU 接收 USB 主机的请求报文后,再将响应报文回复给 USB 从机。

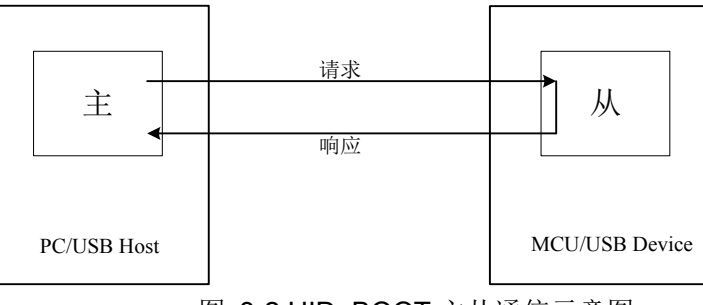

图 3-2 HID\_BOOT 主从通信示意图

#### <span id="page-7-0"></span>**3. 2. 1** 基本格式

所有命令都以单个 ASCII 字符串形式发送。命令以"? "或"! "开始, "? "表示请求命令, "! " 表示响应命令。"?"或"!"紧接着的一个 ASCII 码为命令码。一条命令中的的多个参数码或返 回码用空格间隔。参数码和返回码均用 ASCII 字符串表示,数据是以十六进制编码格式表示。 所有命令响应都是以<CR><LF>结束的,<CR><LF>后跟随命令帧校验码(校验码为 1byte, 是帧头"?"或"!"到<LF>的累加和)。如果为数据命令,后面还将跟随"HEX 数据+累加和" (累 加和为 1byte,是全部 HEX 数据的累加和)。多余的 <CR> 和 <LF> 将被忽略。

#### <span id="page-7-1"></span>**3. 2. 2** 请求命令格式

"?命令码□参数码 0□参数码 1□...□参数码 n<CR><LF>累加和""HEX 数据+累加和" (数据只 适用于数据命令)。

#### <span id="page-7-2"></span>**3. 2. 3** 响应命令格式

"!命令码 □返回码 0□返回码 1□...□返回码 n<CR><LF>累加和""HEX 数据+累加和" (数据 只适用于数据命令)。

#### <span id="page-7-3"></span>**3. 2. 4** 数据格式

数据流采用 HEX 编码格式。每次传送的长度都不应超过 64 个字节,接收器应当将该校验和 与接收字节的校验和进行比较。如果校验和匹配,接收器响应"!OK<CR><LF>累加和"来继续下一 次发送。如果校验和不匹配,接收器响应"!RESEND<CR><LF>累加和"。作为响应,发送器应当 重新发送那些字节。

#### <span id="page-7-4"></span>**3. 2. 5** 命令集

下面的命令是主机发送的命令。每个命令都支持具体的返回代码。当从机接收到未定义命令 时, 从机会发送返回代码 INVALID COMMAND。命令和返回代码为 ASCII 格式。只有当接收到 的命令执行完毕时, 从机才会发送 OK, 这时主机才能发送新的命令。但""、""、""和""命令除 外。

#### <span id="page-7-5"></span>**3. 2. 5. 1** 写数据命令

#### 命令格式

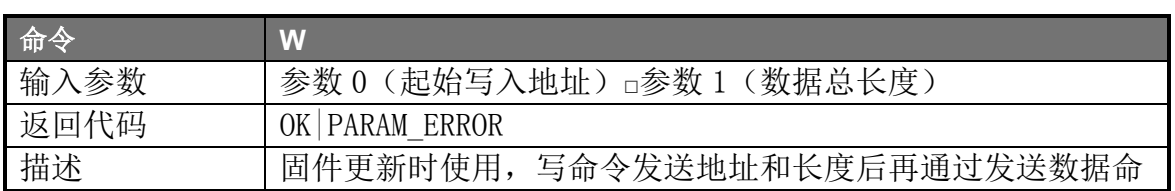

V1.2 8/20

令进行数据传送

#### **3. 2. 5. 2** 读数据命令

命令格式

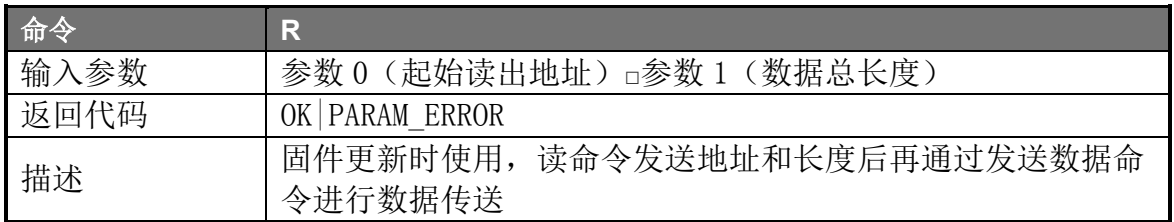

#### <span id="page-8-0"></span>**3. 2. 5. 3** 发送数据命令

命令格式

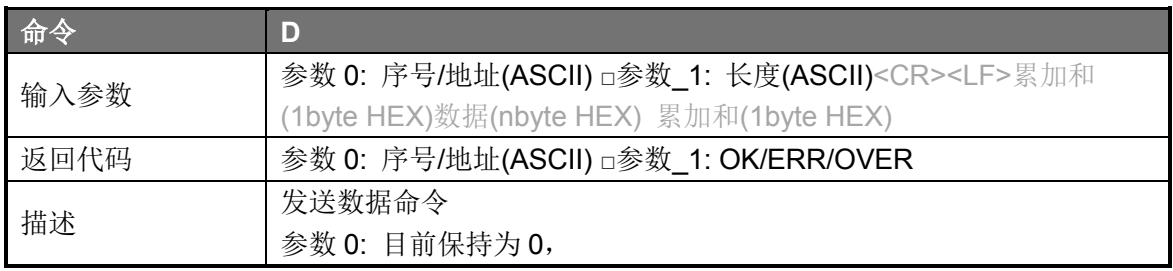

#### **3. 2. 5. 4 GO** 命令

命令格式

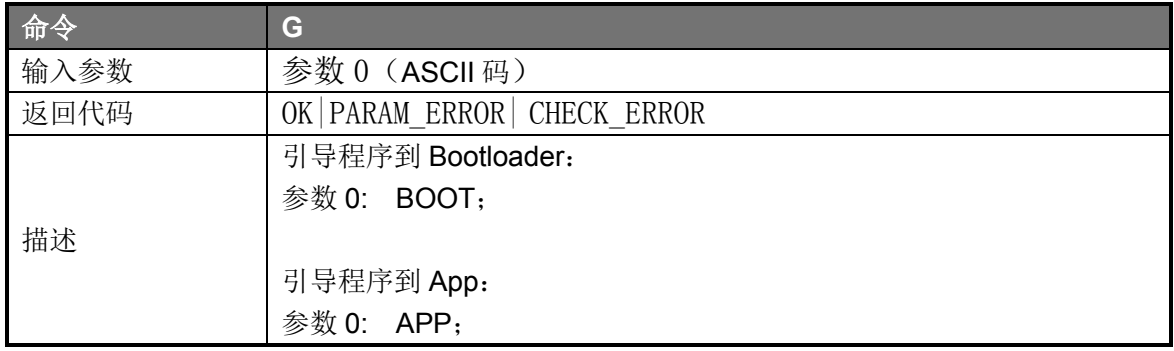

### <span id="page-8-1"></span>**3. 2. 6** 命令返回代码

◆ 返回代码总览

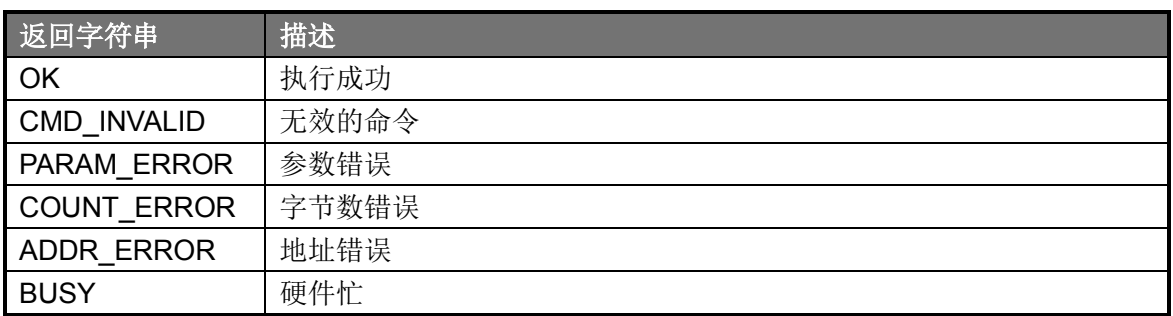

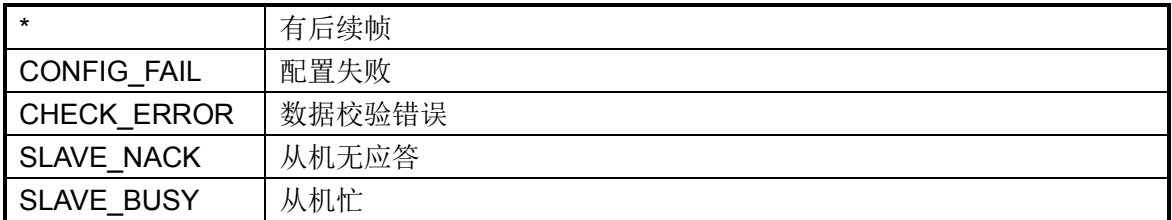

# 第**4**章 **Bulk** 数据收发

# <span id="page-10-1"></span><span id="page-10-0"></span>**4. 1** 功能说明

选择【BULK\_DATA】页面, 即可使用 Bulk 数据收发功能。

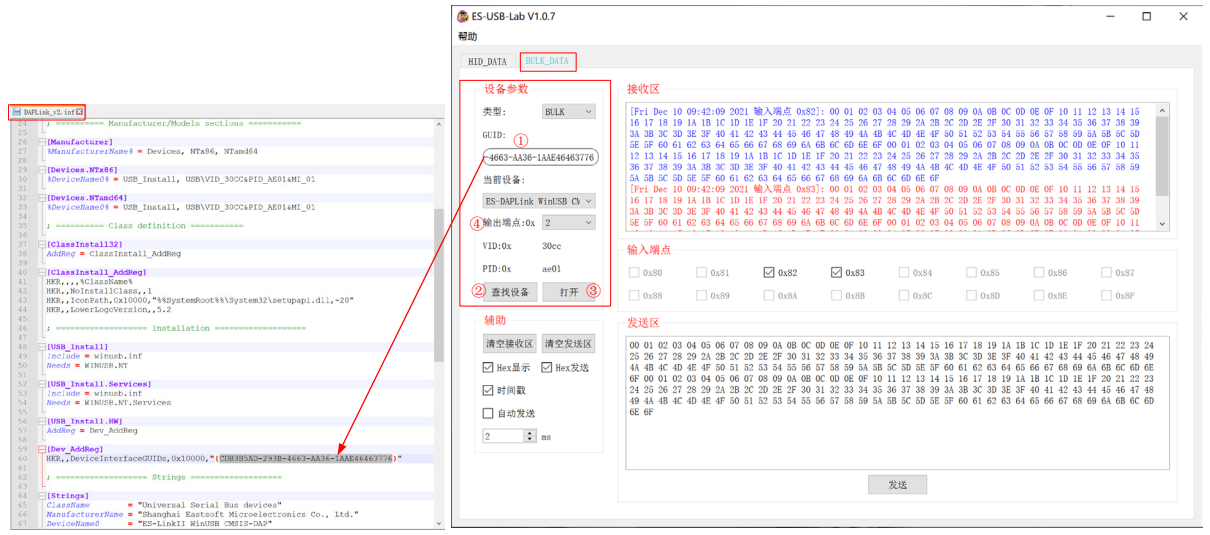

图 4-1 BULK\_DATA 软件界面

- 参数配置:首先在【GUID】窗口填入需要连接设备的 GUID,GUID 可以在设备驱动 inf 文件中获取;然后点击【查找设备】,在【当前设备】窗口就会识别出当前电脑已经枚举 成功的对应 Bulk 设备(这里显示的是接口字符串描述符):点击【打开】即可进行数据 收发;如果当前 Bulk 设备的接口包含多个输出端点,那么还要在【输出端点】下选择使 用哪个端点发送数据;
- 数据收发:发送数据和接收数据大小不可超过当前设备的端口缓冲区大小。如果当前 Bulk 设备的接口包含多个输入端点,可以在【输出端点】下选择接受哪个端点的数据;
- 辅助功能:支持【清空接收区】将接收区窗口清空;支持【清空发送区】将发送区窗口清 空;支持【Hex 显示】切换接收区的 HEX 码显示和 ASCII 码显示;支持【Hex 发送】切 换发送区的 HEX 码发送和 ASCII 码格式发送;支持【时间戳】控制是否显示每一帧数据 的接收时间;支持【自动发送】可以无限循环发送数据,发送数据的时间间隔由用户自行 填入【ms】值。

# 附录**1 Dll**函数说明

# <span id="page-11-1"></span><span id="page-11-0"></span>附录**1. 1 HID** 设备 **dll** 函数说明

HIDDLL.dll 主要包括查找 HID 设备、打开(关闭)HID 设备、发送数据与接收数据等功能,便于用 户进行二次开发,所在路径与软件安装路径为同一目录,HID 例程也在该目录下.

#### <span id="page-11-2"></span>附录**1. 1. 1** 查找设备函数

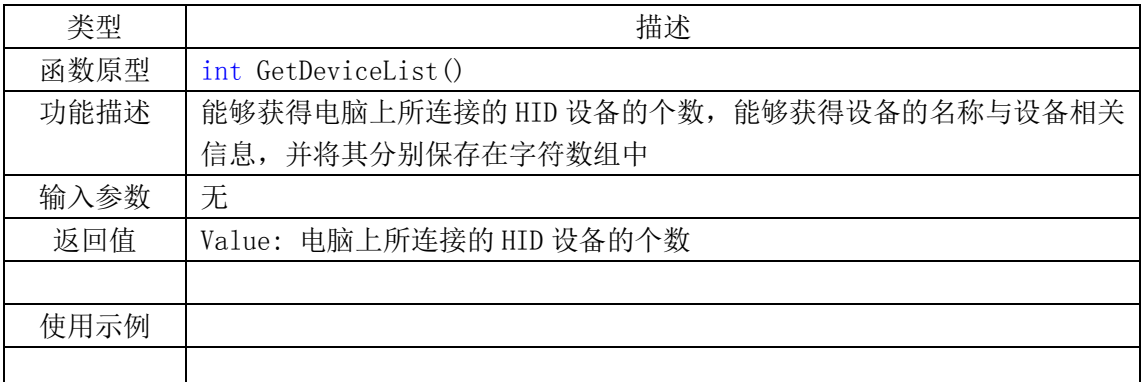

#### <span id="page-11-3"></span>附录**1. 1. 2** 获取设备信息函数

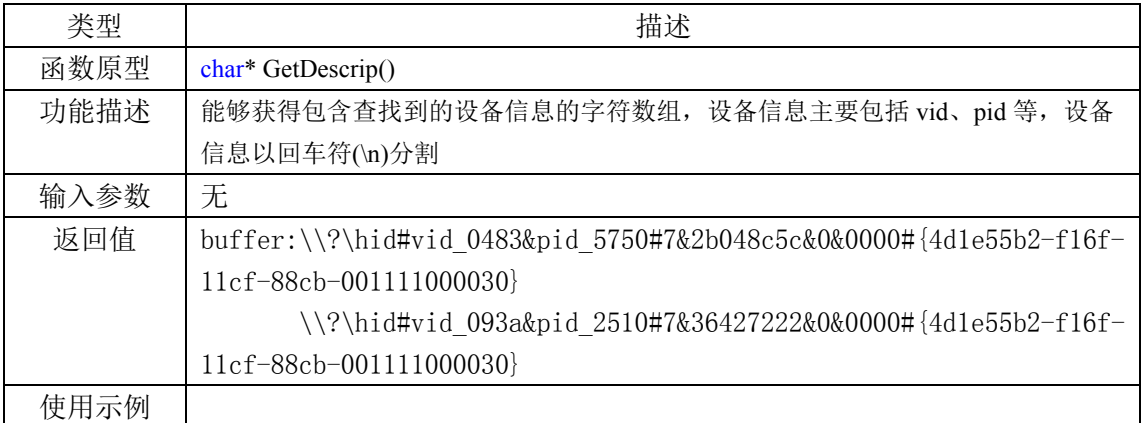

#### <span id="page-11-4"></span>附录**1. 1. 3** 获取设备名称函数

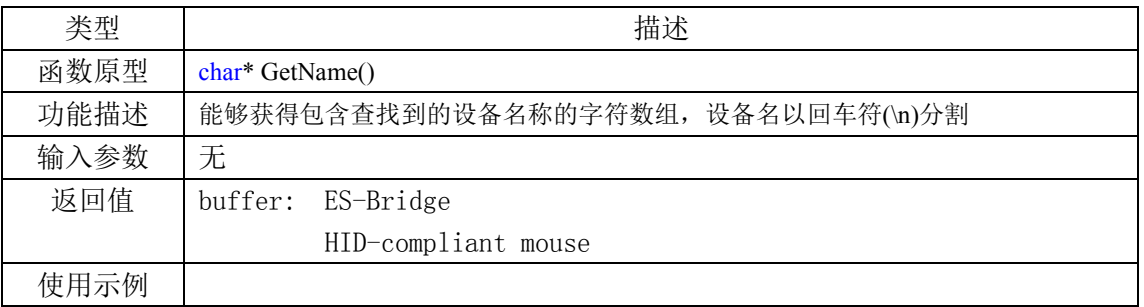

# <span id="page-11-5"></span>附录**1. 1. 4** 获得设备的**vid**函数

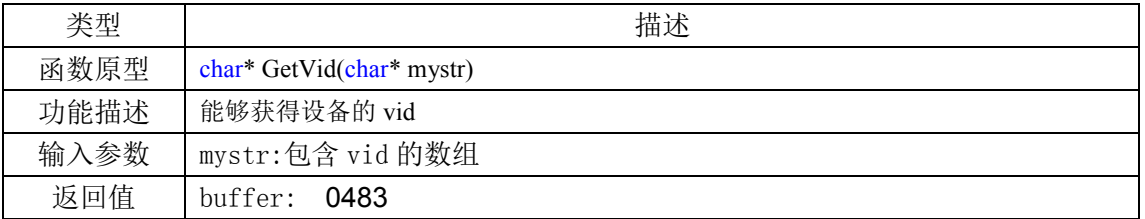

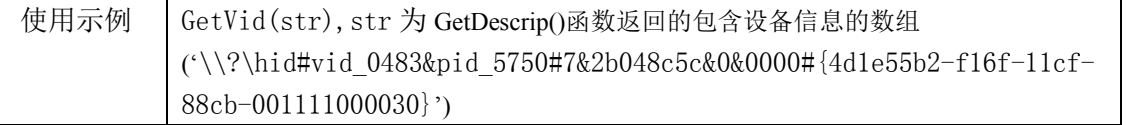

# <span id="page-12-0"></span>附录**1. 1. 5** 获得设备的**pid**函数

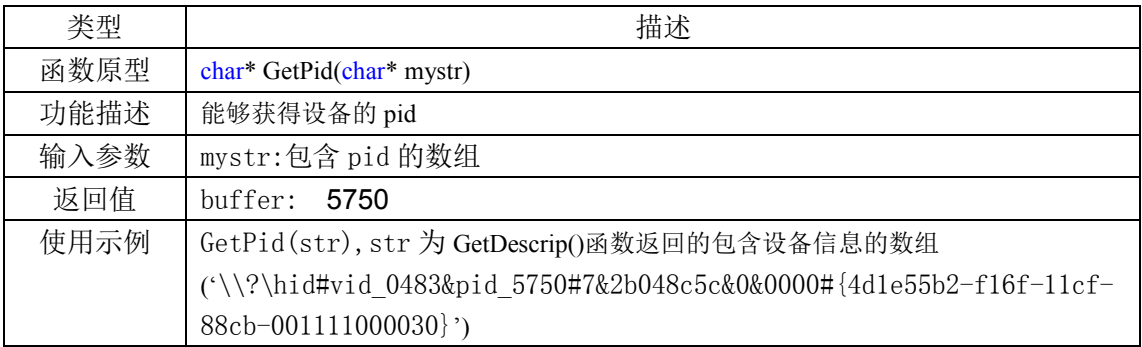

# <span id="page-12-1"></span>附录**1. 1. 6** 打开设备函数

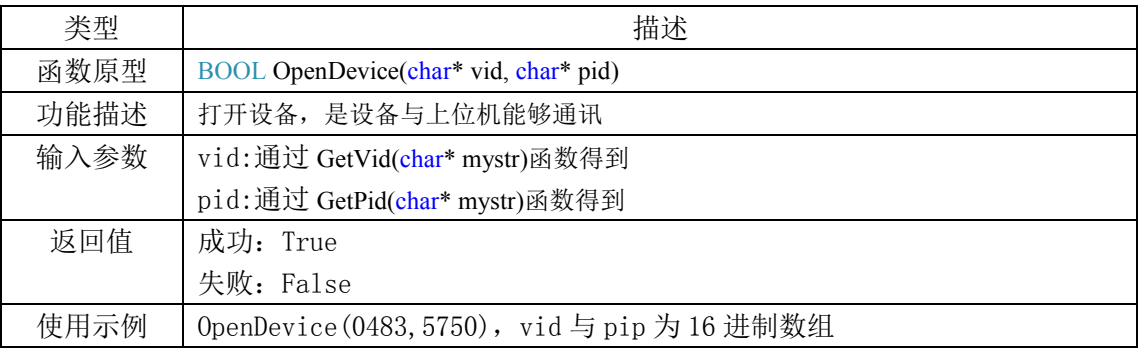

# <span id="page-12-2"></span>附录**1. 1. 7** 关闭设备函数

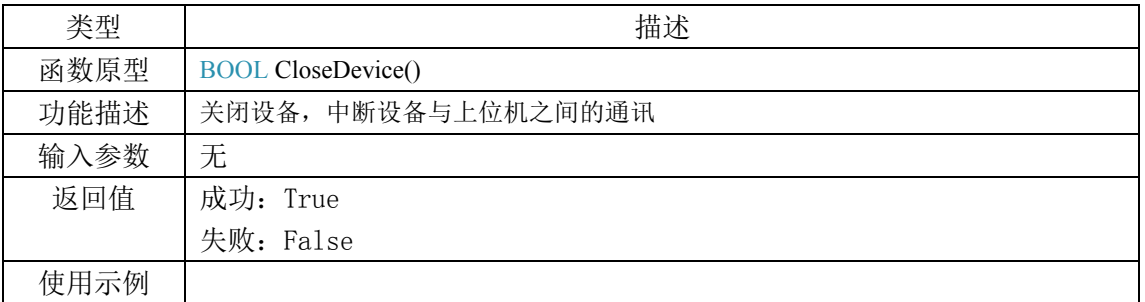

### <span id="page-12-3"></span>附录**1. 1. 8** 发送数据函数

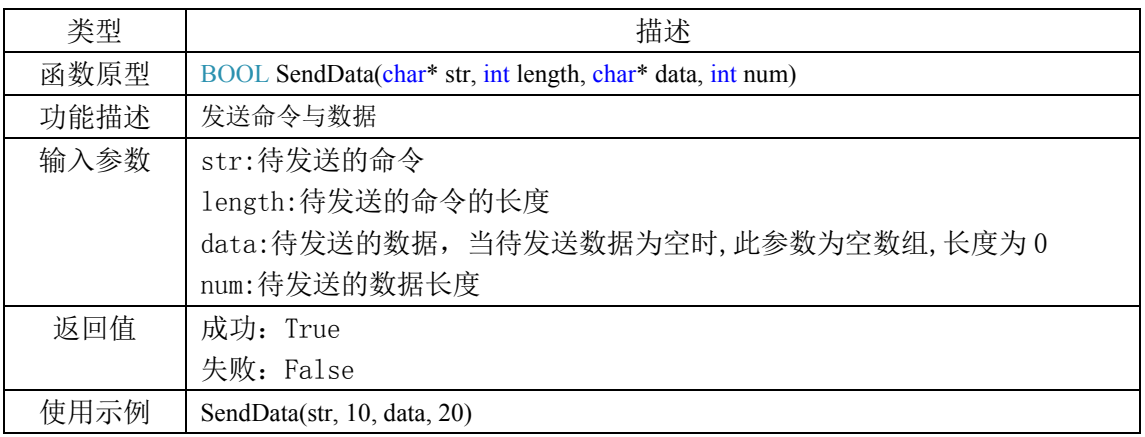

#### <span id="page-13-0"></span>附录**1. 1. 9** 接收数据函数

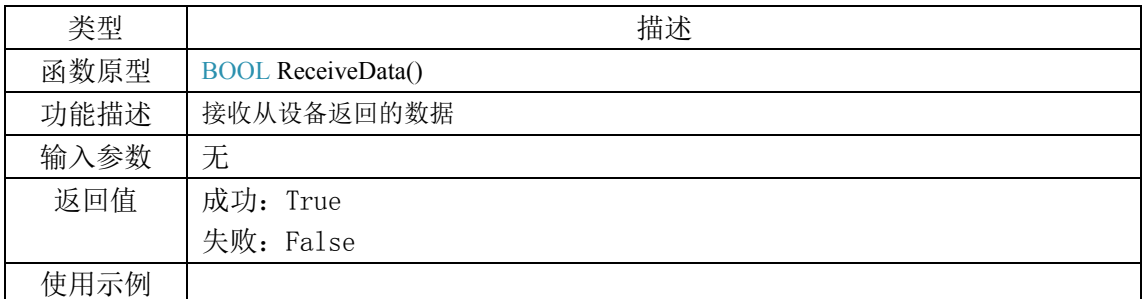

### <span id="page-13-1"></span>附录**1. 1. 10** 得到实际写入设备的数据长度函数

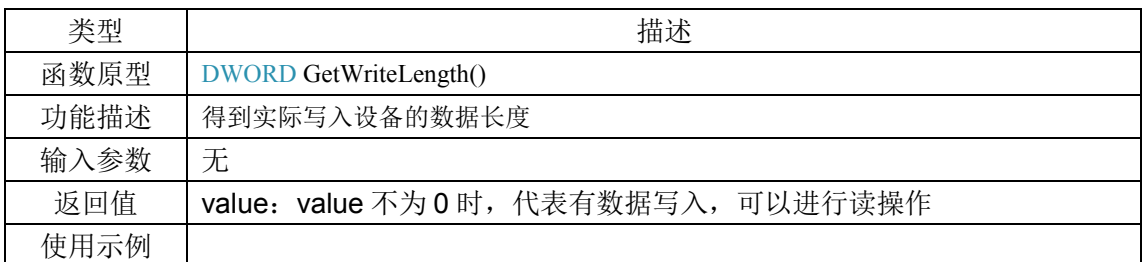

# <span id="page-13-2"></span>附录**1. 1. 11** 重置写入设备的数据长度函数

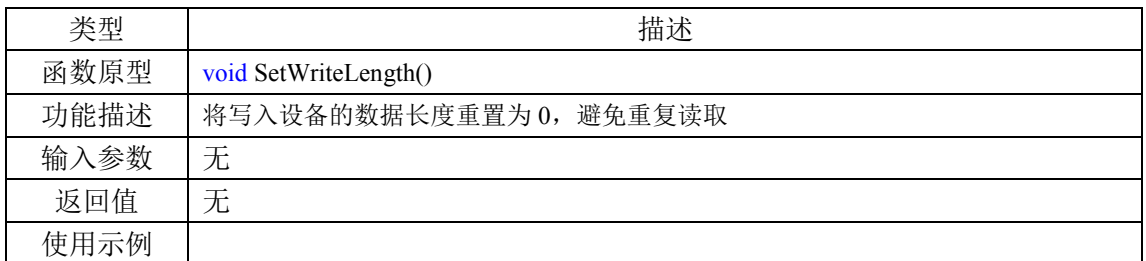

#### <span id="page-13-3"></span>附录**1. 1. 12 16** 进制字符串转 **10** 进制数函数

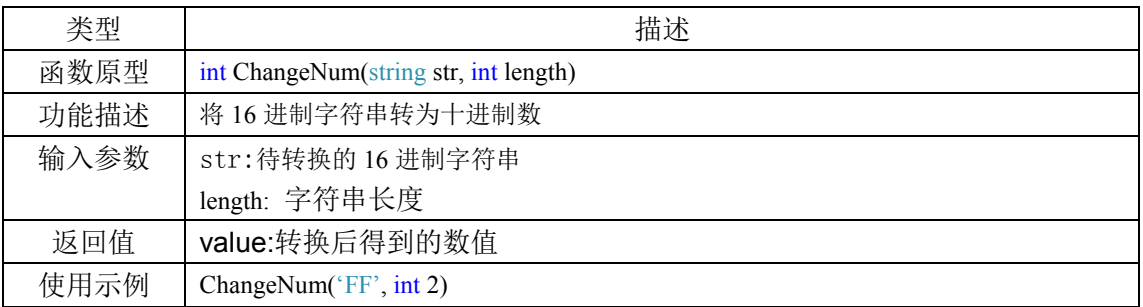

#### <span id="page-13-4"></span>附录**1. 1. 13** 十进制整数转为字符串函数

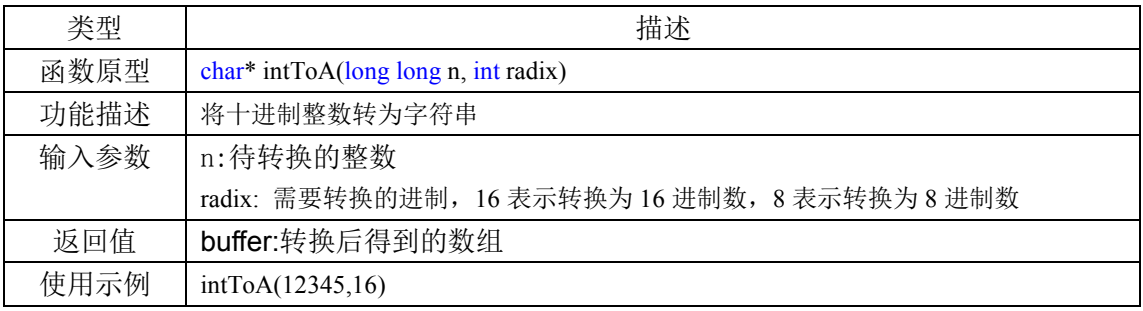

### <span id="page-13-5"></span>附录**1. 1. 14** 获取设备的输入报告长度函数

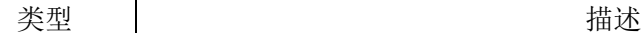

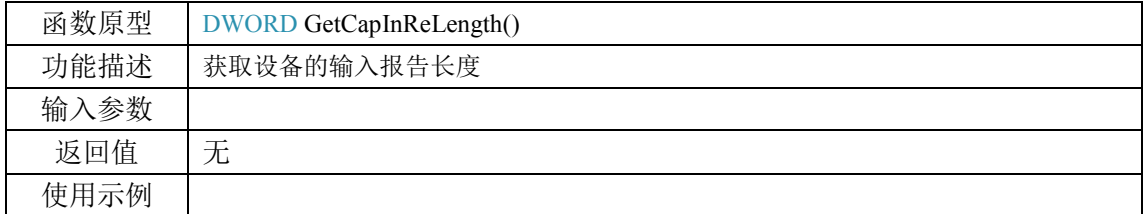

# <span id="page-14-0"></span>附录**1. 1. 15** 获取设备的输出报告长度函数

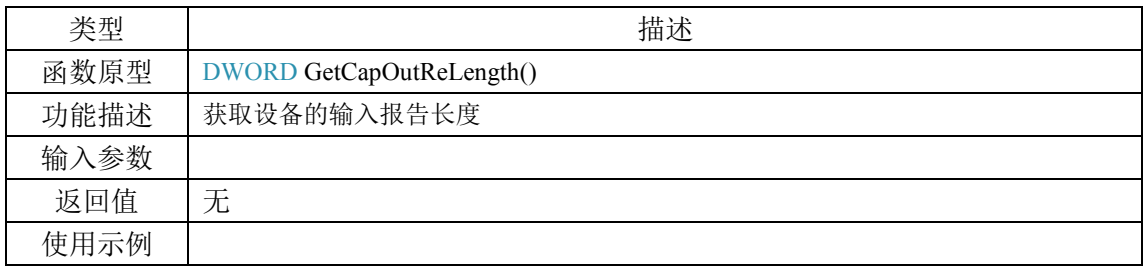

# <span id="page-14-1"></span>附录**1. 1. 16** 获取在读取数据时**ascii**为 **0** 的数据位置

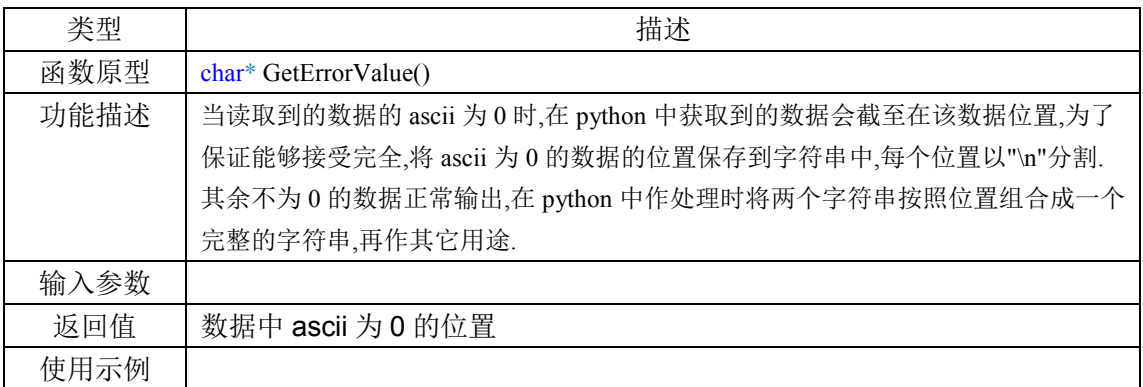

### <span id="page-14-2"></span>附录**1. 1. 17** 获取实际读取到的数据长度函数

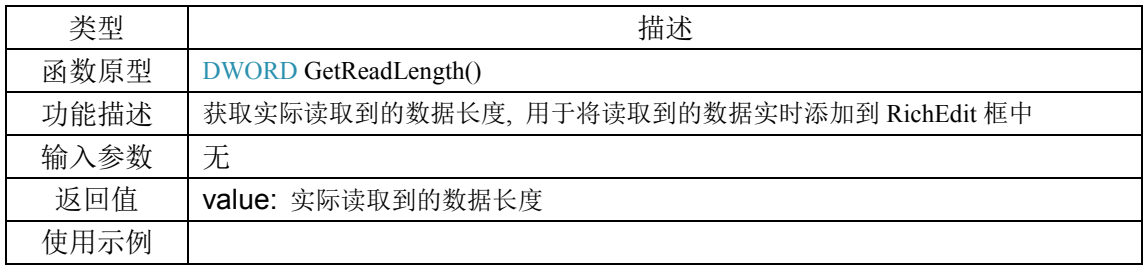

#### <span id="page-14-3"></span>附录**1. 1. 18** 重置实际读取到的数据长度函数

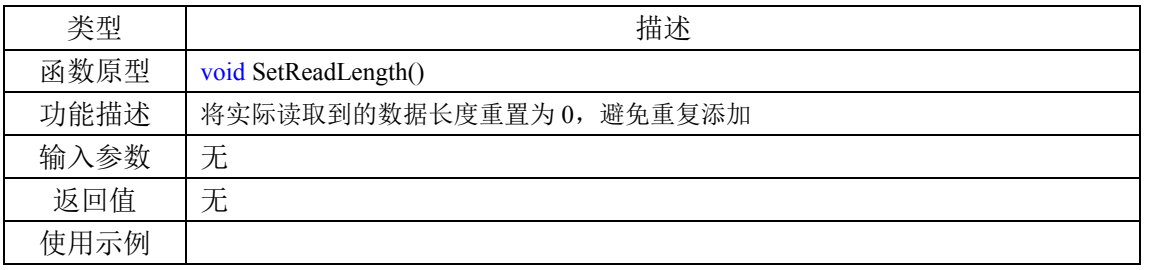

# <span id="page-14-4"></span>附录**1. 1. 19** 获取读取到的数据函数

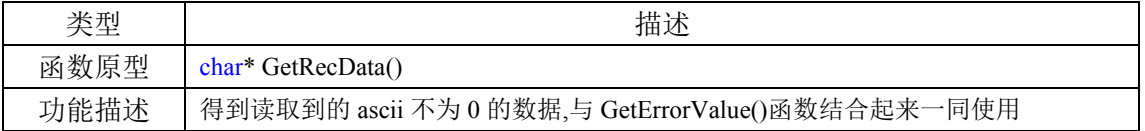

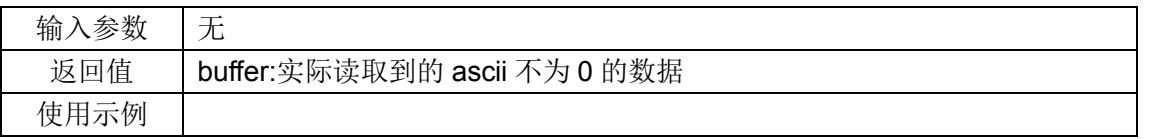

# <span id="page-15-0"></span>附录**1. 2 BULK** 设备 **dll** 函数说明

 BULKDLL.dll 主要包括查找 BULK 设备、打开(关闭)BULK 设备、发送数据与接收数据等功能, 便于用户进行二次开发,所在路径与软件安装路径为同一目录,BULK 例程也在该目录下.

### <span id="page-15-1"></span>附录**1. 2. 1** 设置查找设备使用的**GUID**

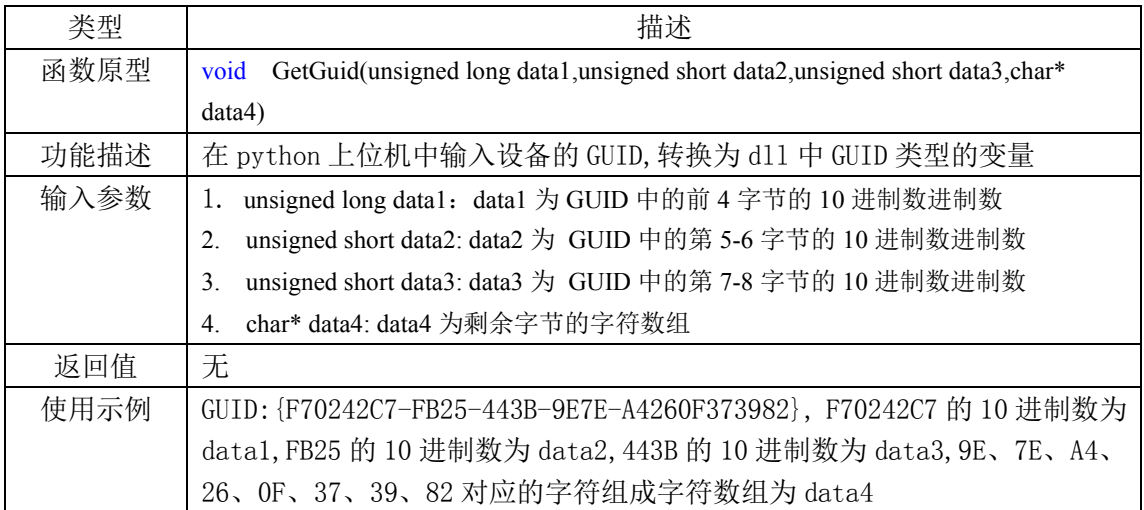

### <span id="page-15-2"></span>附录**1. 2. 2** 查找设备函数

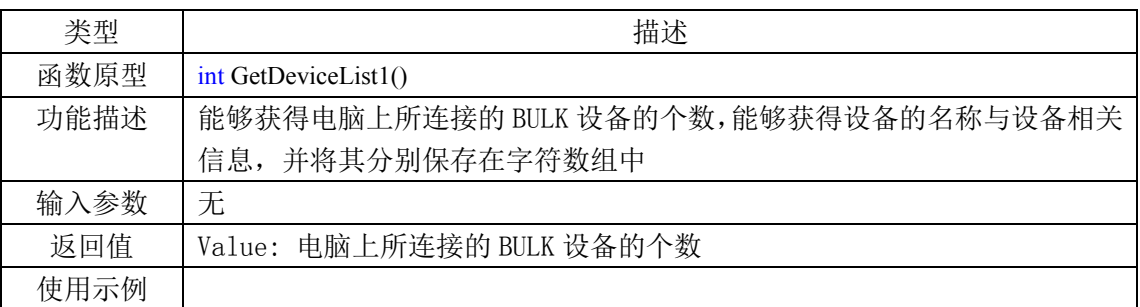

#### <span id="page-15-3"></span>附录**1. 2. 3** 获取设备信息函数

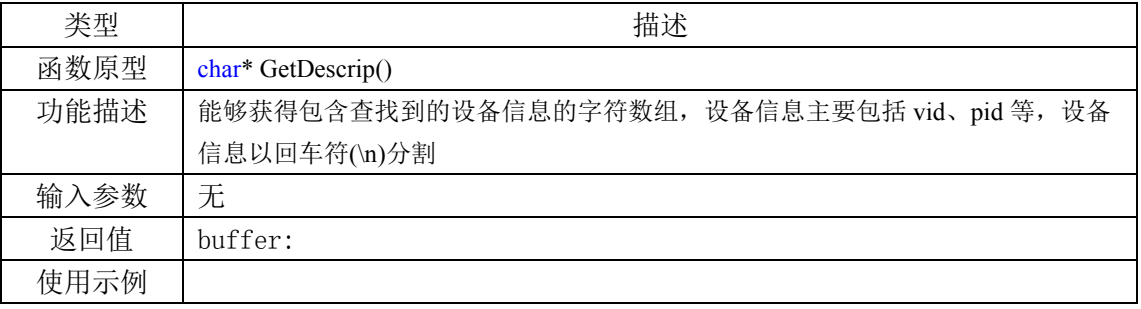

# <span id="page-15-4"></span>附录**1. 2. 4** 获取设备名称函数

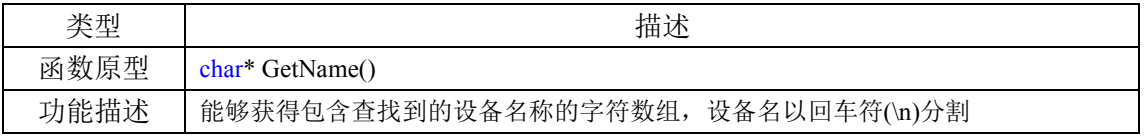

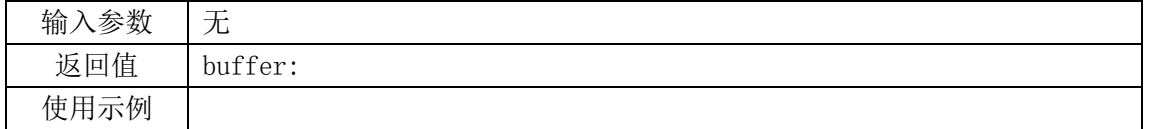

#### <span id="page-16-0"></span>附录**1. 2. 5** 获得设备的**vid**函数

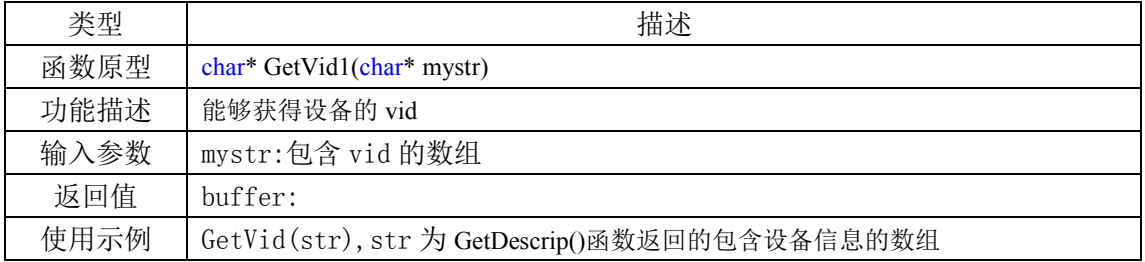

# <span id="page-16-1"></span>附录**1. 2. 6** 获取设备的**pid**函数

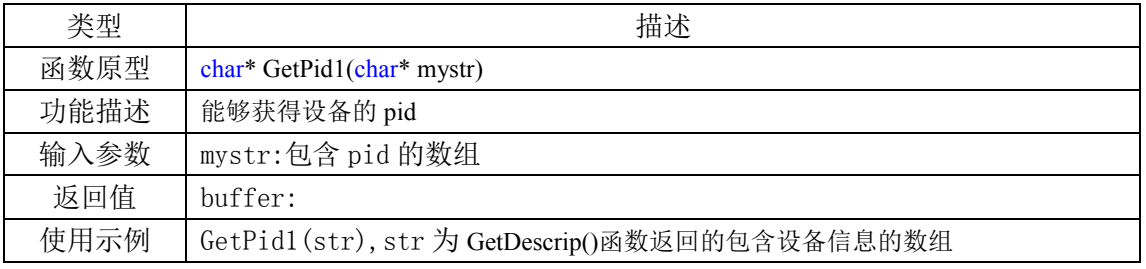

# <span id="page-16-2"></span>附录**1. 2. 7** 打开设备函数

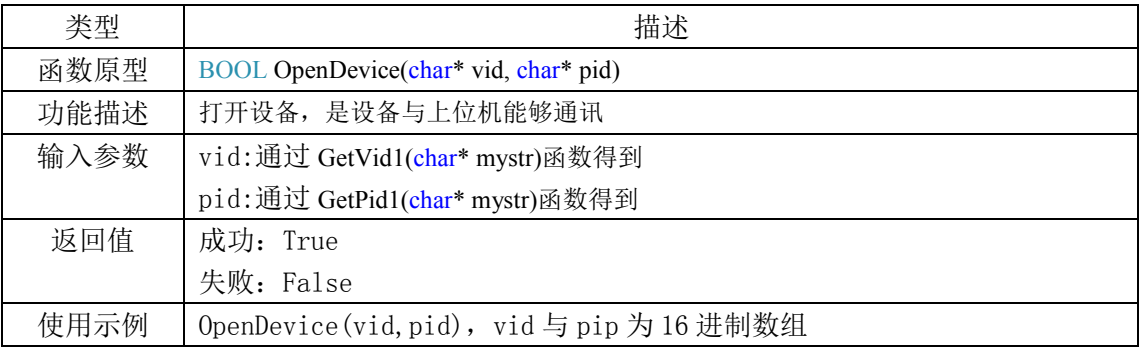

# <span id="page-16-3"></span>附录**1. 2. 8** 关闭设备函数

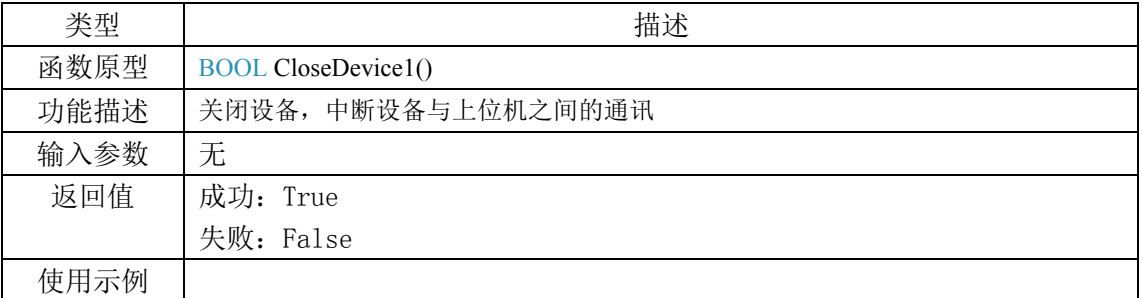

#### <span id="page-16-4"></span>附录**1. 2. 9** 发送数据函数

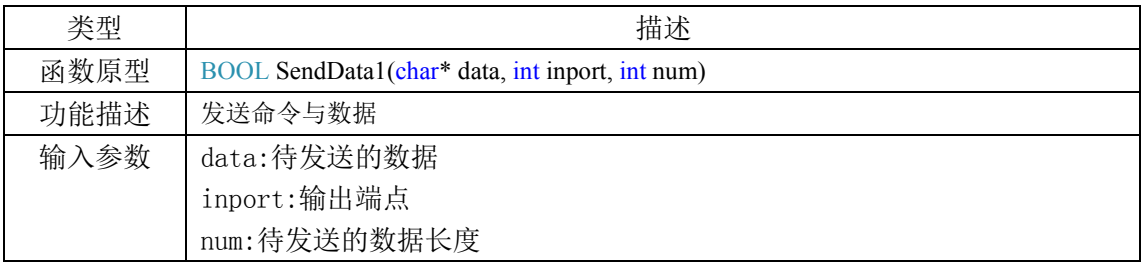

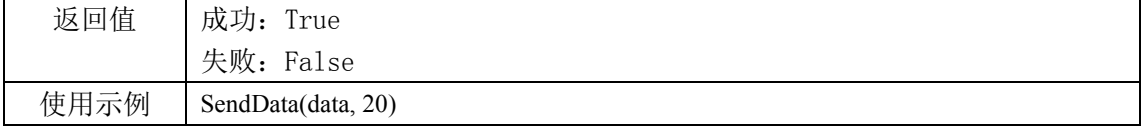

#### <span id="page-17-0"></span>附录**1. 2. 10** 接收数据函数

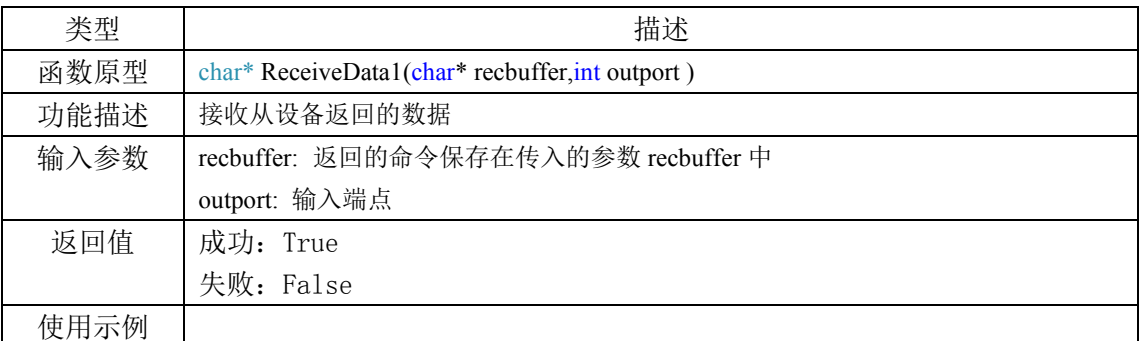

# <span id="page-17-1"></span>附录**1. 2. 11** 获取实际写入设备的数据长度函数

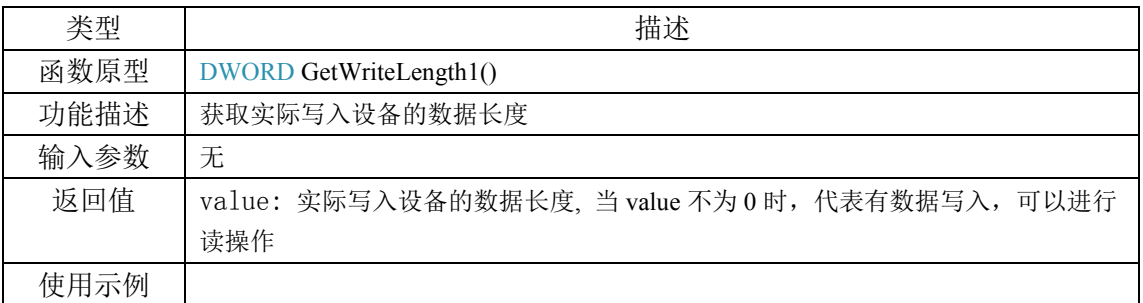

### <span id="page-17-2"></span>附录**1. 2. 12** 重置写入设备的数据长度

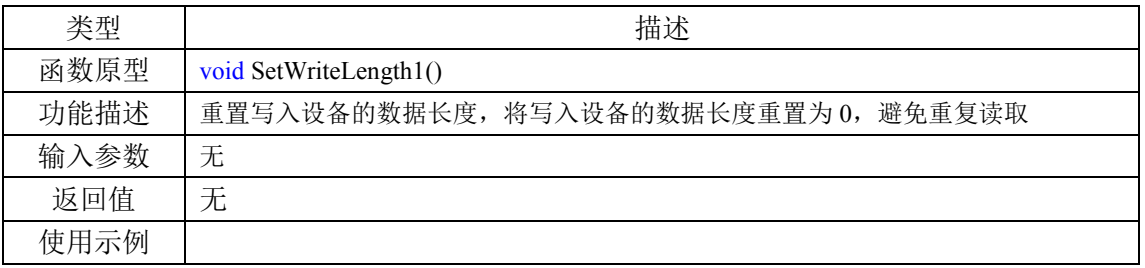

#### <span id="page-17-3"></span>附录**1. 2. 13** 获取实际读取到的数据长度函数

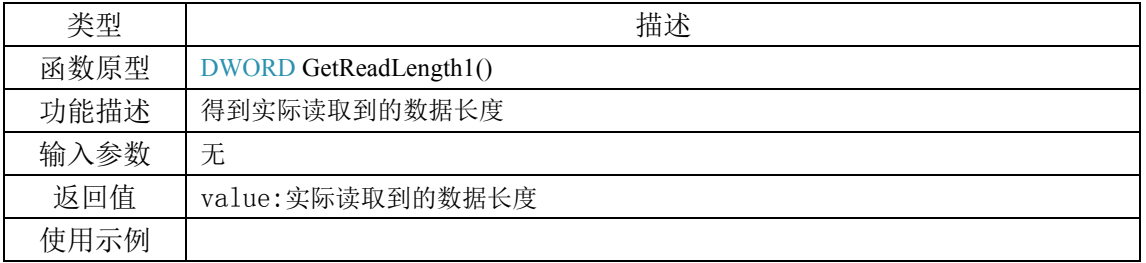

# <span id="page-17-4"></span>附录**1. 2. 14** 转换字符数组格式函数

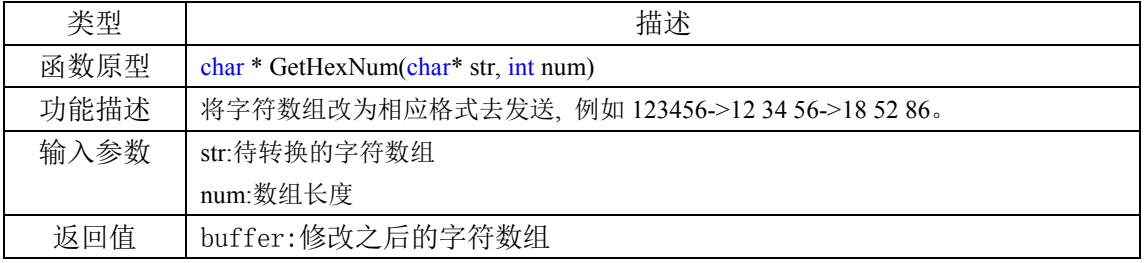

使用示例

#### <span id="page-18-0"></span>附录**1. 2. 15** 获取待发送的字符数组的长度函数

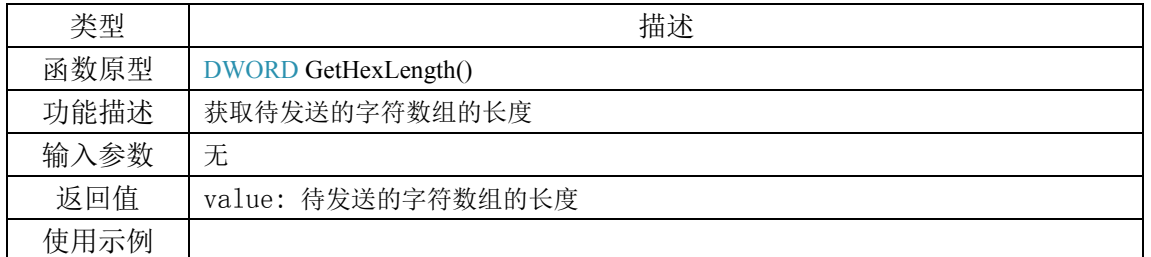

#### <span id="page-18-1"></span>附录**1. 2. 16** 获取设备的输出端点函数

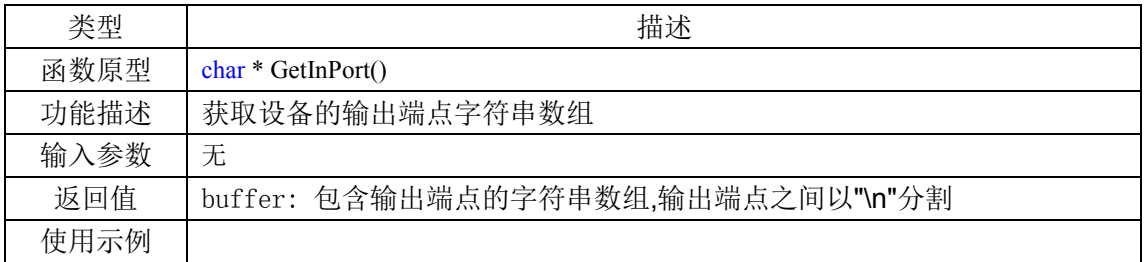

#### <span id="page-18-2"></span>附录**1. 2. 17** 获取设备的输入端点函数

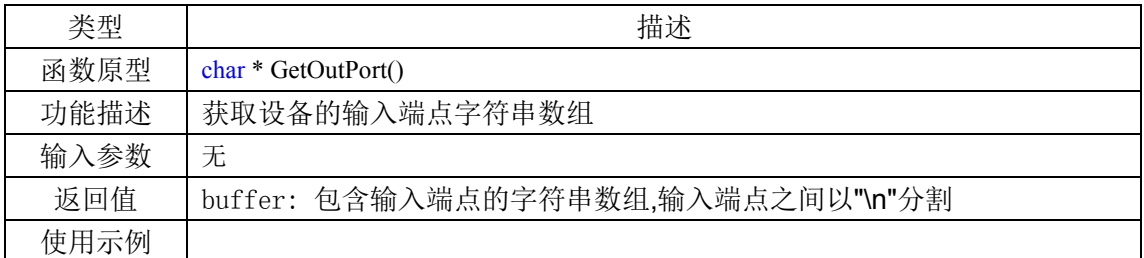

#### <span id="page-18-3"></span>附录**1. 2. 18** 获取在读取数据时**ascii**为 **0** 的数据位置

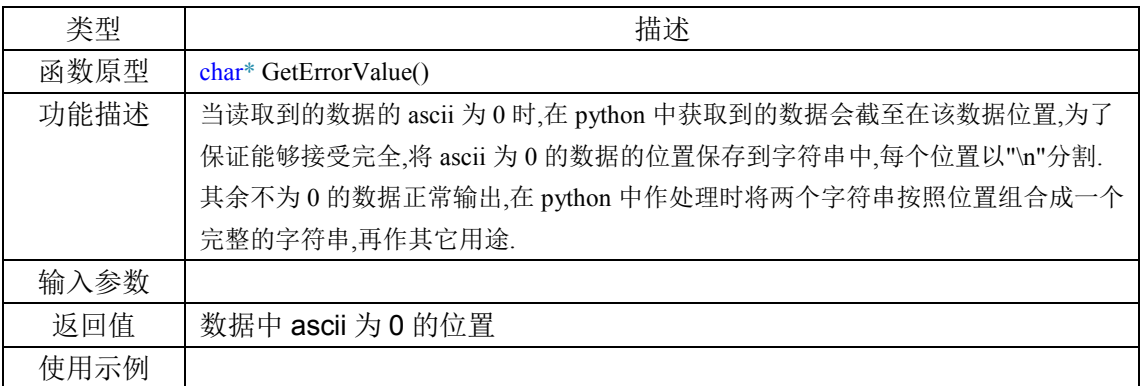

# <span id="page-18-4"></span>附录**1. 3 HID\_BOOT** 设备 **dll** 函数说明

 HID\_BOOT 模块调用的 dll 为 HIDDLL.dll,在调用 HID 模块中包含的函数外,还有以下函 数.HID BOOT 例程在软件安装路径下.

#### <span id="page-18-5"></span>附录**1. 3. 1** 解析**bin**文件函数

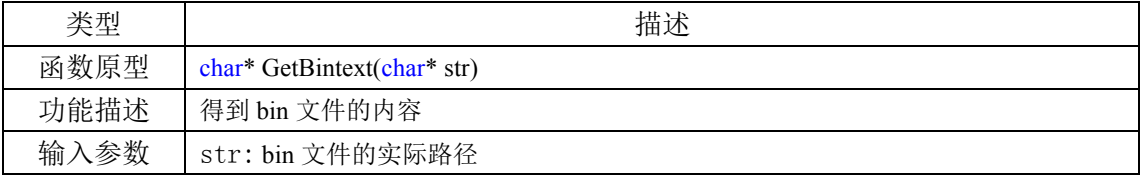

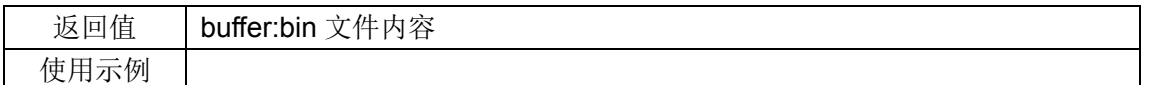

### <span id="page-19-0"></span>附录**1. 3. 2** 获取累加和函数

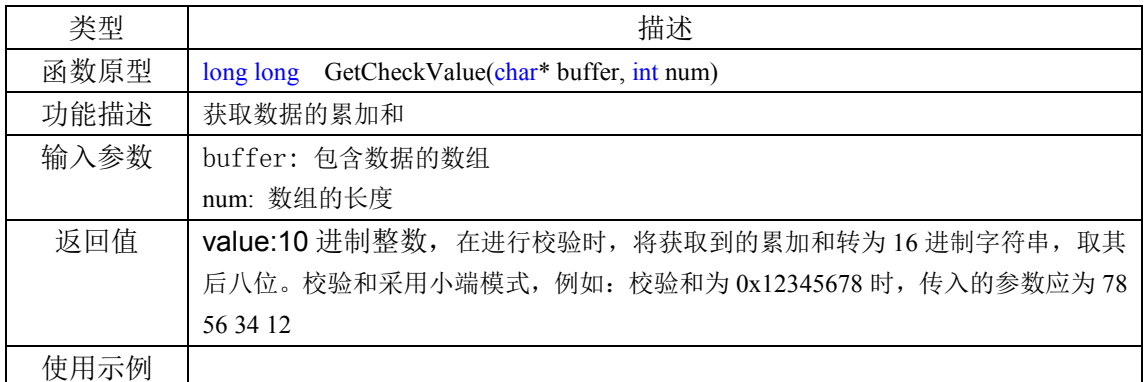